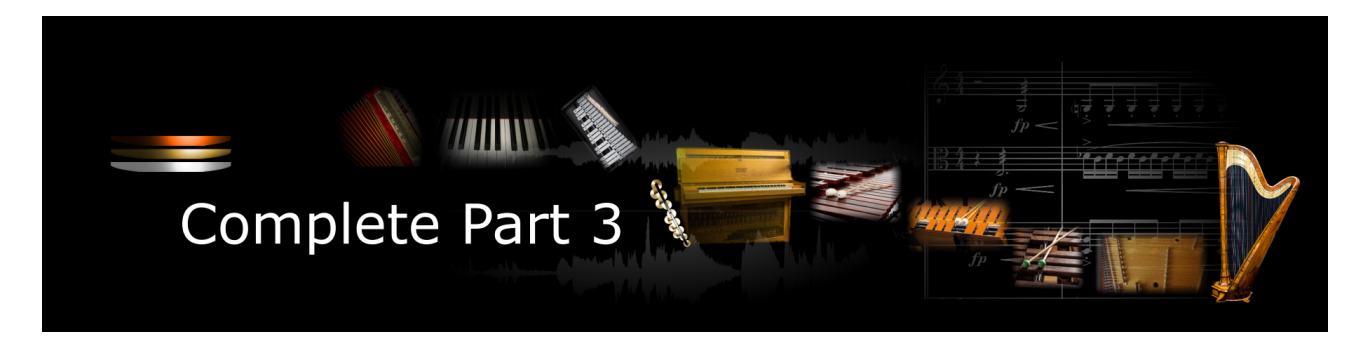

Thank you for choosing an Xsample Library!

This new version of Xsample AIL Complete Part 3 contains now in addition to the fixed patches also the elastic patches.

- **The fixed patches** have fixed built-in presets. The keyswitches or cc#0 values apply across instruments. That means that e.g. a "bowed" of the vibraphone is on the same keyswitch as the "bowed" of the marimbaphone.
- **The elastic patches** are freely configurable. But there are also factory settings for the keyswitches or cc#0 values. They furthermore contain additional playing styles and articulations that are not included in the fixed patches.

#### **Features**

- easy and comfortably playable instruments
- "all in one" instruments (all playing styles clearly in one instrument)
- fully chromatically sampled and multilayer
- natural and vivid loops for all sustained notes
- seamless dynamics and timbre by xfades: continuous sound from ppp to fff
- Stereo and mono version (switchable in the instrument)
- Room Walker script for effects within a virtual two-dimensional space
- 61 IR Samples (room impulses)
- A variety of modulators

#### **Xsample AIL Complete Part 3** contains the following instruments:

#### **Mallets**

- Marimbaphone
- Xylophone
- Vibraphone
- Glockenspiel
- **Crotales**
- Steel Drum Chromatic Steel Drum Diatonic

#### **Stringed Instruments**

- Concert Harp 1
- Concert Harp 2 8 String Guitar
- Hammered Dulcimer
- 

#### **Keyed Instruments**

- Accordion Hohner Gola
- Celesta 1
- Celesta 2 Steinway B
- Prepared Piano
- Toy Piano
- Spinet 1
- Spinet 2
- **Clavichord**
- Clavicymbel

- **Software requirements**
	- Full version of Native Instruments Kontakt (Version 5.5 or higher) With the free Kontakt Player version, the library can only be operated in demo mode for 15 minutes.

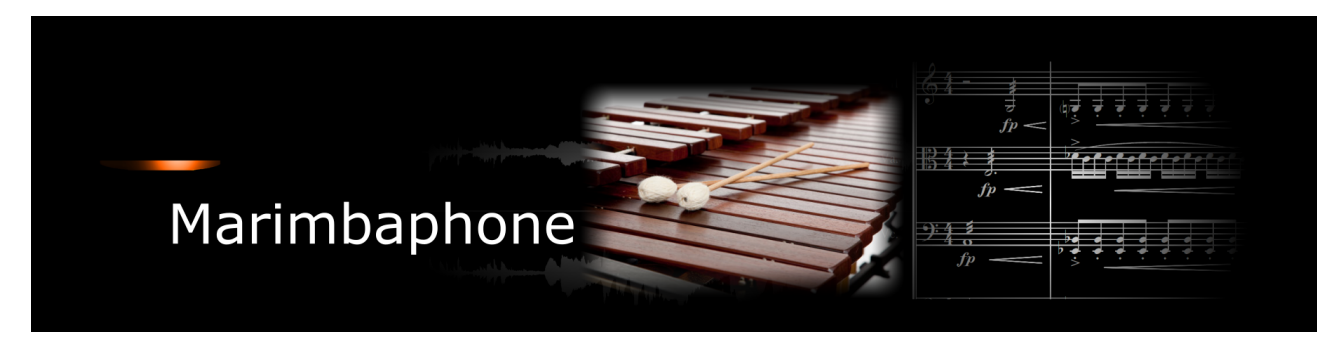

If you purchase an Xsample instrument please keep in mind that you then don't own the samples and patches of the library. You purchase a license only to use the instruments in your own music productions.

## **Playing styles and articulations**

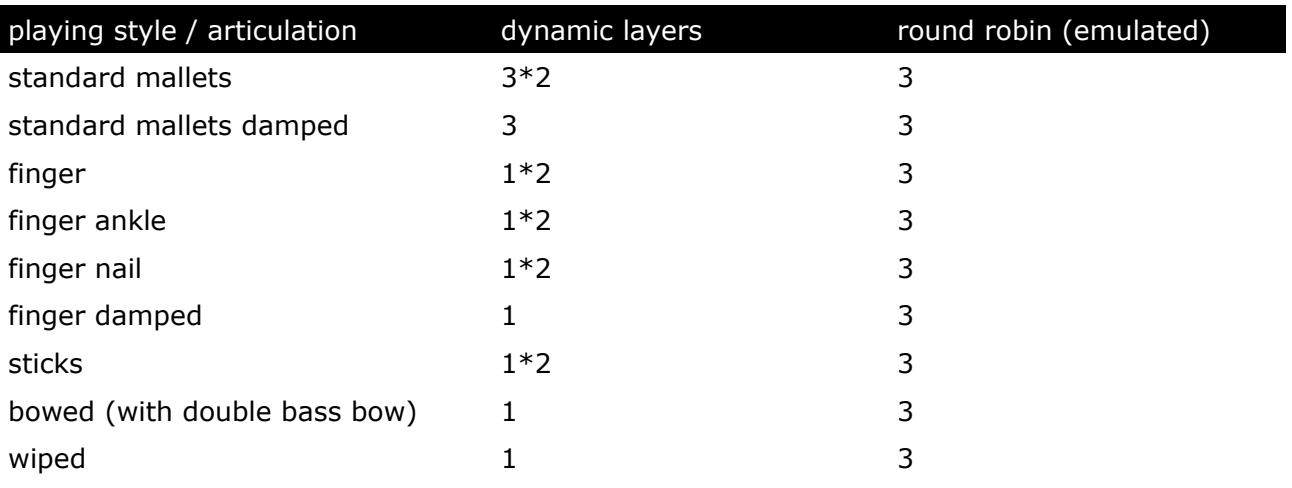

## **Fixed patches**

• Patch: **Marimbaphone.nki**

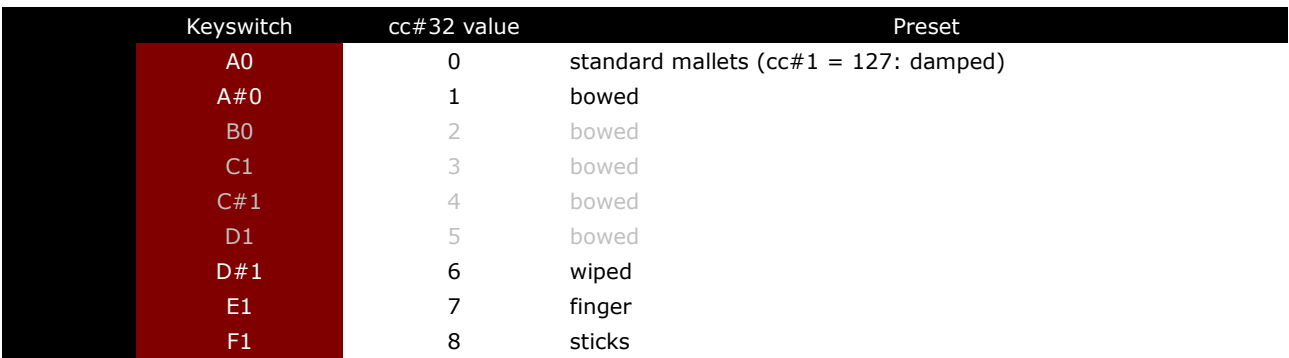

With each keyswitch you get some information about the current preset on the message line at the bottom of Kontakt.

If you want to know more about the standard scripting please download the "standard scripting documentation.pdf". The document can be found here:

- Patch: **Marimbaphone.nki** (elastic folder) Factory bank preset list
- 1 Standard Mallets Velocity
- 2 Damped Velocity
- 3 Sticks Velocity
- 4 Finger Velocity
- 5 Finger Damped Velocity
- 6 Finger Nail Velocity
- 7 Finger Ankle Velocity
- 8 Bowed Velocity MW Release -
- 9 Wiped Velocity
- 10 Finger + Nail + Ankle Velocity
- 11 Finger + Nail Velocity
- 12 Standard Mallets Velocity MW Damped
- 13 Finger Nail Ankle Velocity MW Damped

If you want to know more about the various functions of the elastic patches, please hold your mouse over the respective buttons or menus. The information is then displayed when the "Info Pane" of Kontakt is switched on.

If you want to design your own presets, phrases and room walker setups please download the "extended scripting documentation.pdf". The document can be found here:

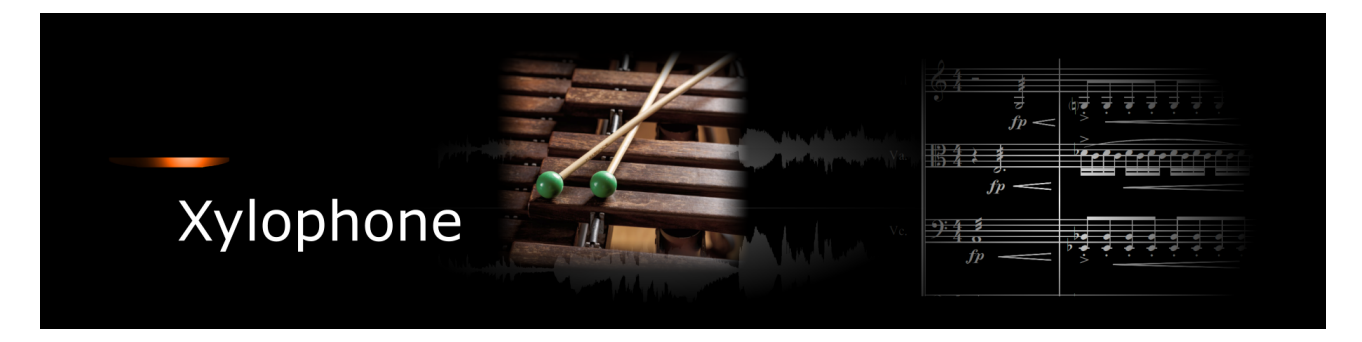

If you purchase an Xsample instrument please keep in mind that you then don't own the samples and patches of the library. You purchase a license only to use the instruments in your own music productions.

## **Playing styles and articulations**

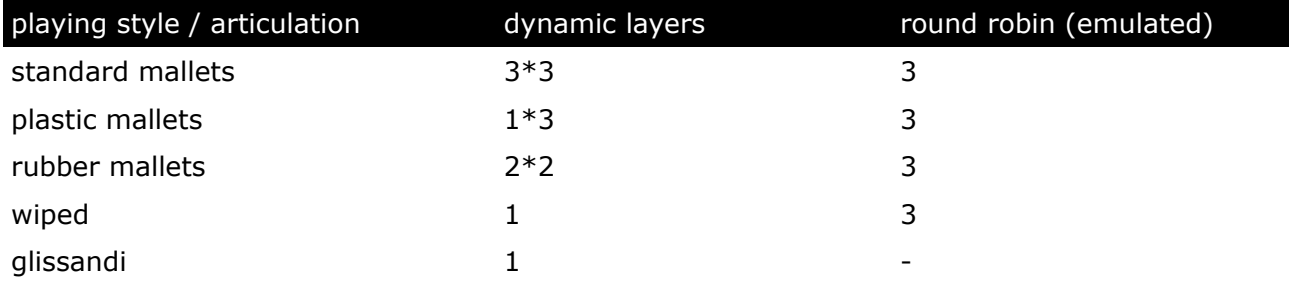

# **Fixed patches**

• Patch: **Xylophone.nki**

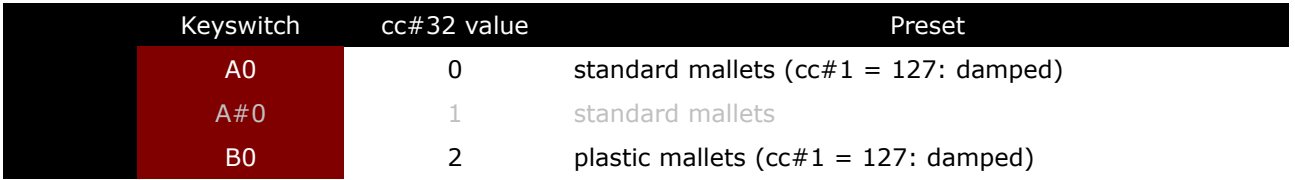

With each keyswitch you get some information about the current preset on the message line at the bottom of Kontakt.

If you want to know more about the standard scripting please download the "standard scripting documentation.pdf". The document can be found here:

- Patch: **Xylophone.nki** (elastic folder) Factory bank preset list
- 1 Standard Mallets Velocity 1
- 2 Standard Mallets Velocity 2
- 3 Standard Mallets Velocity 3
- 4 Plastic Mallets Velocity 1
- 5 Plastic Mallets Velocity 2
- 6 Plastic Mallets Velocity 3
- 7 Rubber Mallets Velocity
- 8 Wiped Velocity MW Shape
- 9 Glissandi Standard + Rubber Mallets Velocity

If you want to know more about the various functions of the elastic patches, please hold your mouse over the respective buttons or menus. The information is then displayed when the "Info Pane" of Kontakt is switched on.

If you want to design your own presets, phrases and room walker setups please download the "extended scripting documentation.pdf". The document can be found here:

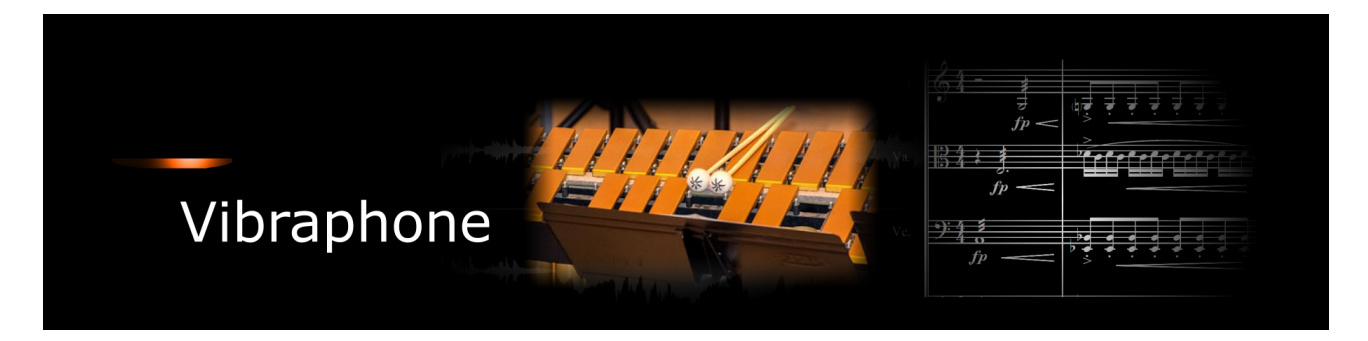

If you purchase an Xsample instrument please keep in mind that you then don't own the samples and patches of the library. You purchase a license only to use the instruments in your own music productions.

## **Playing styles and articulations**

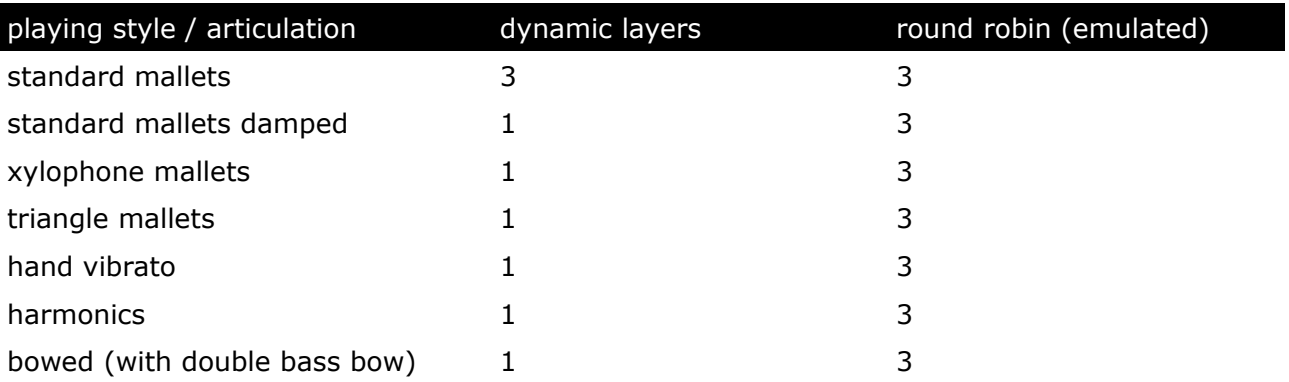

# **Fixed patches**

• Patch: **Vibraphone.nki**

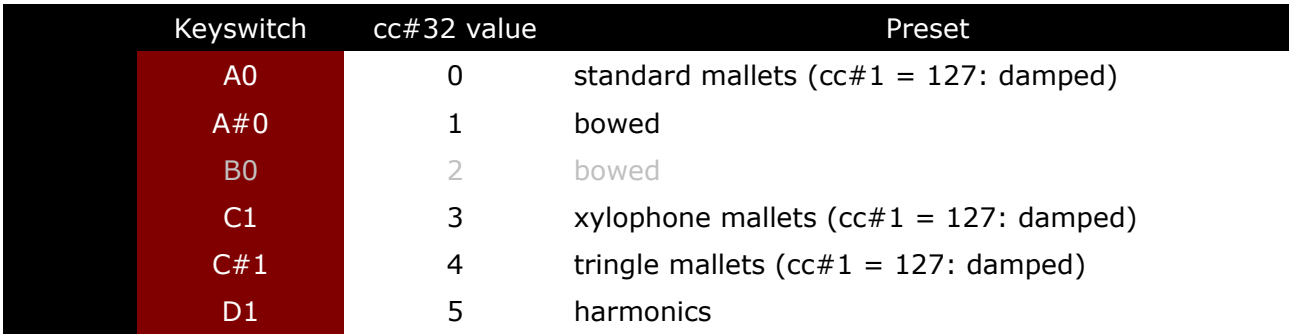

With each keyswitch you get some information about the current preset on the message line at the bottom of Kontakt.

If you want to know more about the standard scripting please download the "standard scripting documentation.pdf". The document can be found here:

- Patch: **Vibraphone.nki** (elastic folder) Factory bank preset list
- 1 Standard Mallets Velocity CC4 Vibrato MW Speed
- 2 Damped Velocity
- 3 Xylophone Mallets Velocity CC4 Vibrato MW Speed
- 4 Triangle Mallets Velocity CC4 Vibrato MW Speed
- 5 Hand Vibrato Velocity
- 6 Harmonics Velocity
- 7 Bowed Velocity CC4 Vibrato MW Speed
- 8 Standard Mallets Velocity MW Damped
- 9 Xylophone Mallets Velocity MW Shape
- 10 Triangle Mallets Velocity MW Shape
- 11 Hand Vibrato Velocity MW Shape
- 12 Bowed Velocity

If you want to know more about the various functions of the elastic patches, please hold your mouse over the respective buttons or menus. The information is then displayed when the "Info Pane" of Kontakt is switched on.

If you want to design your own presets, phrases and room walker setups please download the "extended scripting documentation.pdf". The document can be found here:

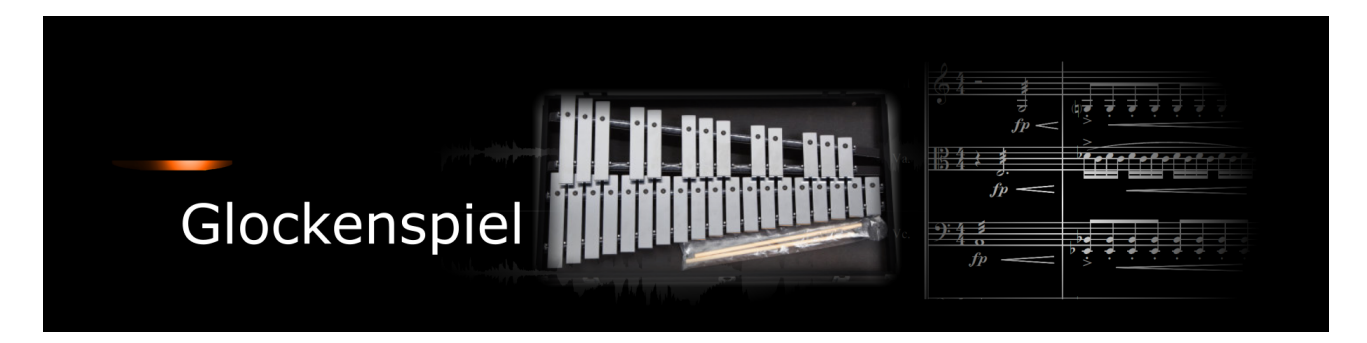

If you purchase an Xsample instrument please keep in mind that you then don't own the samples and patches of the library. You purchase a license only to use the instruments in your own music productions.

## **Playing styles and articulations**

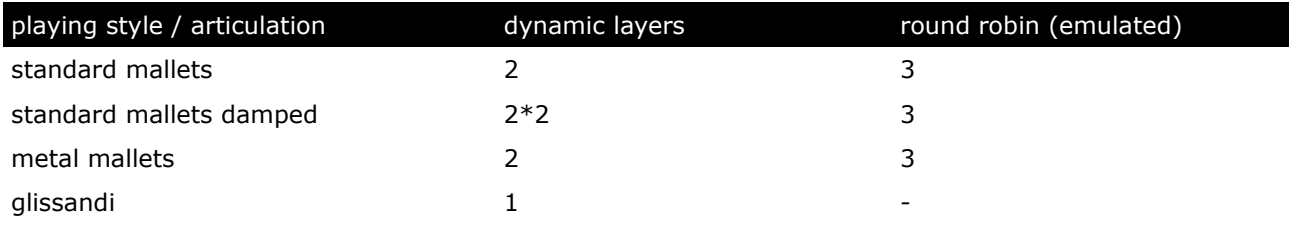

### **Fixed patches**

#### • Patch: **Glockenspiel.nki**

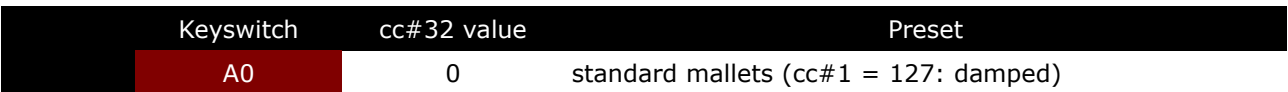

With each keyswitch you get some information about the current preset on the message line at the bottom of Kontakt.

If you want to know more about the standard scripting please download the "standard scripting documentation.pdf". The document can be found here:

## **[Xsample Downloads](http://www.xsample.de/downloads.htm)**

#### **Elastic patches**

- Patch: **Glockenspiel.nki** (elastic folder) Factory bank preset list
- 1 Standard Mallets Velocity
- 2 Damped Velocity
- 3 Metal Mallets Velocity MW Shape
- 4 Glissandi Velocity MW Shape
- 5 Standard Mallets Velocity MW Damped

If you want to know more about the various functions of the elastic patches, please hold your mouse over the respective buttons or menus. The information is then displayed when the "Info Pane" of Kontakt is switched on.

If you want to design your own presets, phrases and room walker setups please download the "extended scripting documentation.pdf". The document can be found here:

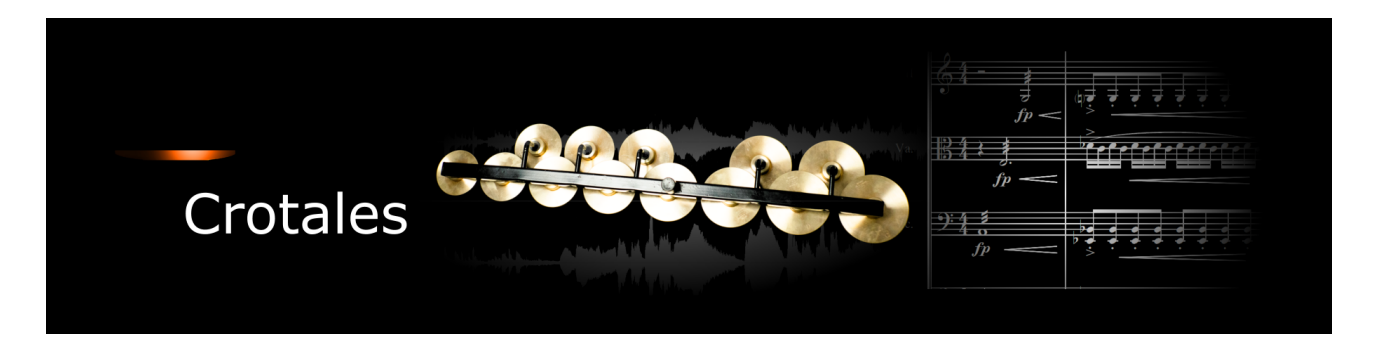

If you purchase an Xsample instrument please keep in mind that you then don't own the samples and patches of the library. You purchase a license only to use the instruments in your own music productions.

## **Playing styles and articulations**

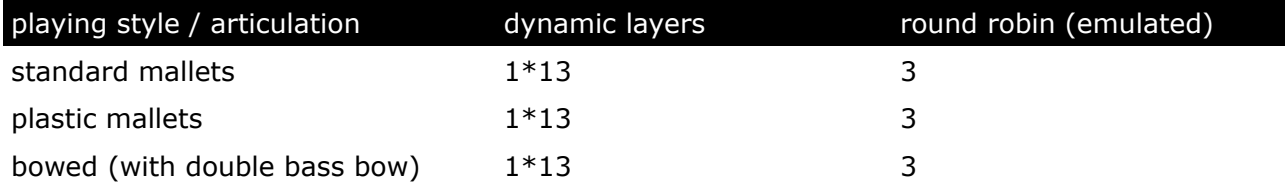

## **Fixed patches**

• Patch: **Crotales.nki**

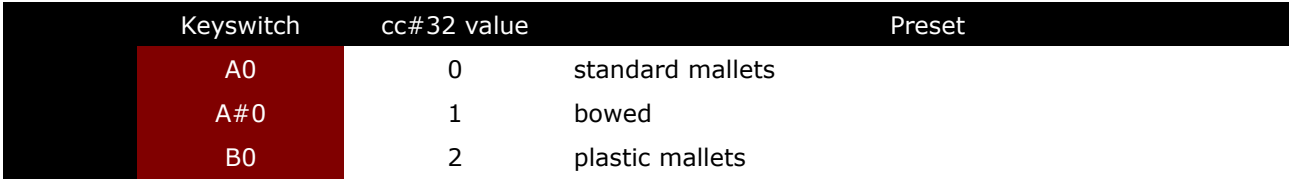

With each keyswitch you get some information about the current preset on the message line at the bottom of Kontakt.

If you want to know more about the standard scripting please download the "standard scripting documentation.pdf". The document can be found here:

# **[Xsample Downloads](http://www.xsample.de/downloads.htm)**

## **Elastic patches**

• Patch: **Crotales.nki** (elastic folder) Factory bank preset list

1 Standard Mallets Velocity MW Shape

2 Glockenspiel Mallets MW Shape

3 Bowed Velocity MW Shape

If you want to know more about the various functions of the elastic patches, please hold your mouse over the respective buttons or menus. The information is then displayed when the "Info Pane" of Kontakt is switched on.

If you want to design your own presets, phrases and room walker setups please download the "extended scripting documentation.pdf". The document can be found here:

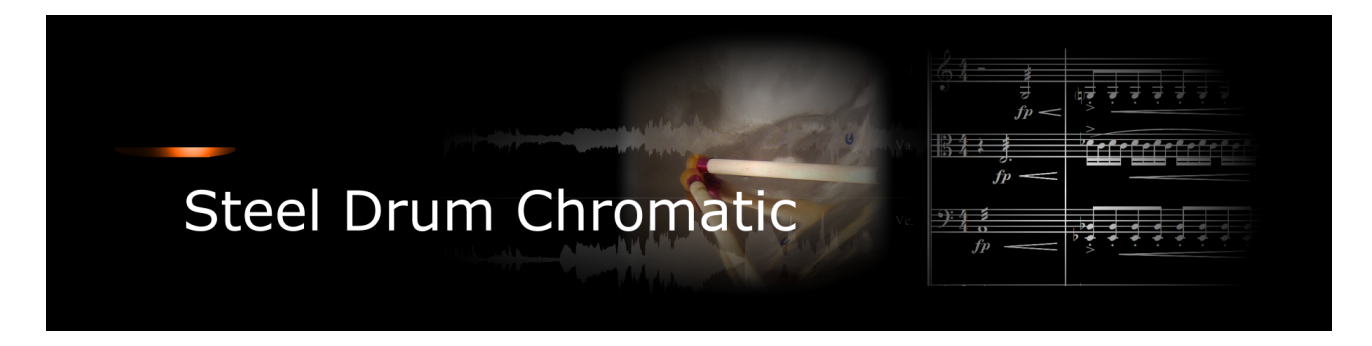

If you purchase an Xsample instrument please keep in mind that you then don't own the samples and patches of the library. You purchase a license only to use the instruments in your own music productions.

### **Playing styles and articulations**

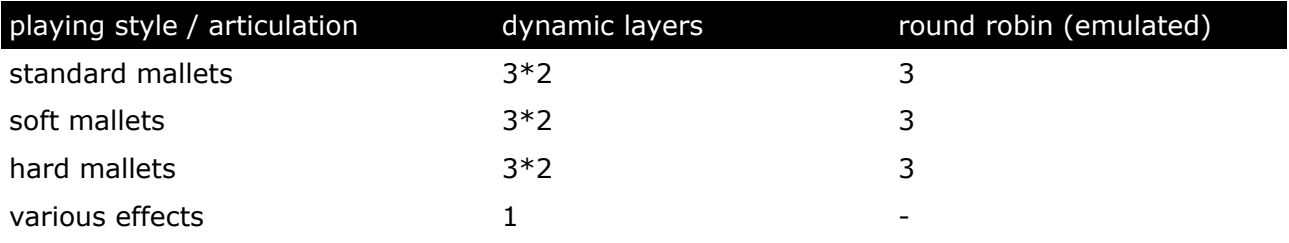

## **Fixed patches**

• Patch: **Chromatic Steel Drum.nki**

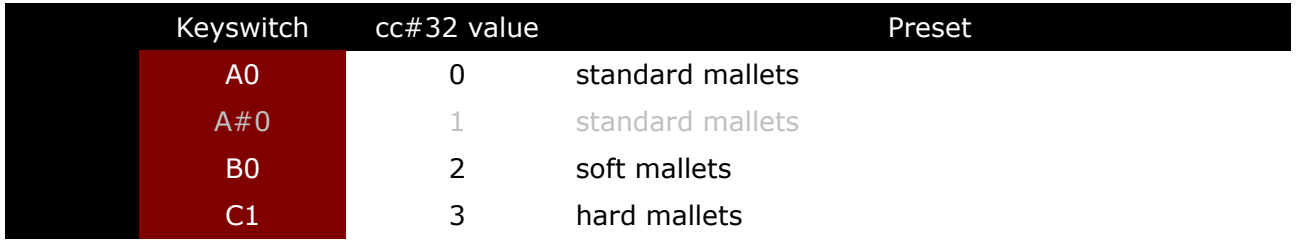

With each keyswitch you get some information about the current preset on the message line at the bottom of Kontakt.

If you want to know more about the standard scripting please download the "standard scripting documentation.pdf". The document can be found here:

- Patch: **Steel Drum Chromatic.nki** (elastic folder) Factory bank preset list
- 1 Standard Mallets Velocity MW Shape
- 2 Hard Mallets Velocity MW Shape
- 3 Soft Mallets Velocity MW Shape
- 4 Undefined Tones 1 Velocity
- 5 Undefined Tones 2 Velocity MW Shape
- 6 Undefined Tones 2 Velocity

If you want to know more about the various functions of the elastic patches, please hold your mouse over the respective buttons or menus. The information is then displayed when the "Info Pane" of Kontakt is switched on.

If you want to design your own presets, phrases and room walker setups please download the "extended scripting documentation.pdf". The document can be found here:

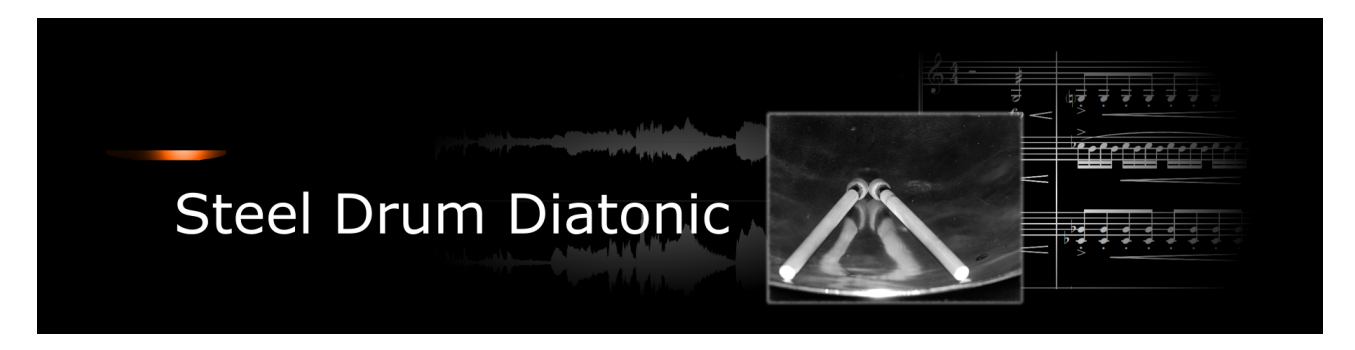

If you purchase an Xsample instrument please keep in mind that you then don't own the samples and patches of the library. You purchase a license only to use the instruments in your own music productions.

## **Playing styles and articulations**

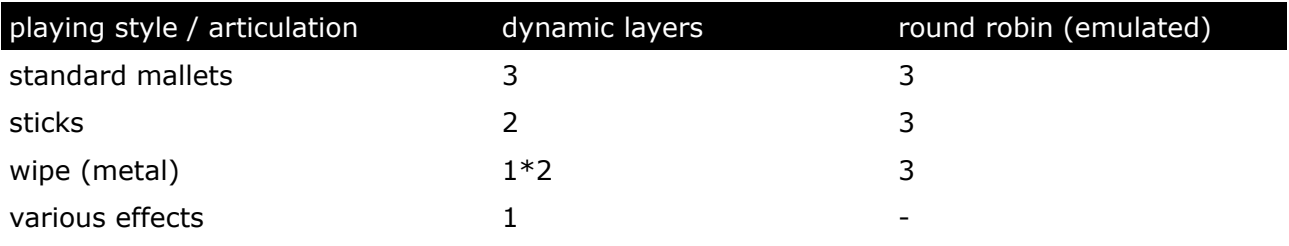

# **Fixed patches**

• Patch: **Diatonic Steel Drum.nki**

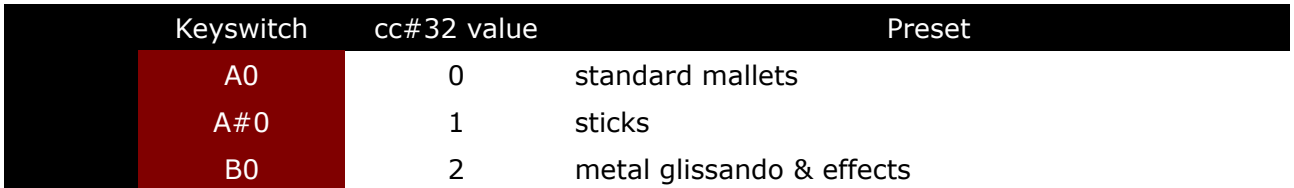

With each keyswitch you get some information about the current preset on the message line at the bottom of Kontakt.

If you want to know more about the standard scripting please download the "standard scripting documentation.pdf". The document can be found here:

- Patch: **Steel Drum Diatonic.nki** (elastic folder) Factory bank preset list
- 1 Standard Mallets Velocity MW Shape
- 2 Sticks Velocity MW Shape
- 3 Metal Glissando Velocity MW Shape
- 4 Undefined Tones Velocity MW Shape
- 5 Undefined Tones Velocity

If you want to know more about the various functions of the elastic patches, please hold your mouse over the respective buttons or menus. The information is then displayed when the "Info Pane" of Kontakt is switched on.

If you want to design your own presets, phrases and room walker setups please download the "extended scripting documentation.pdf". The document can be found here:

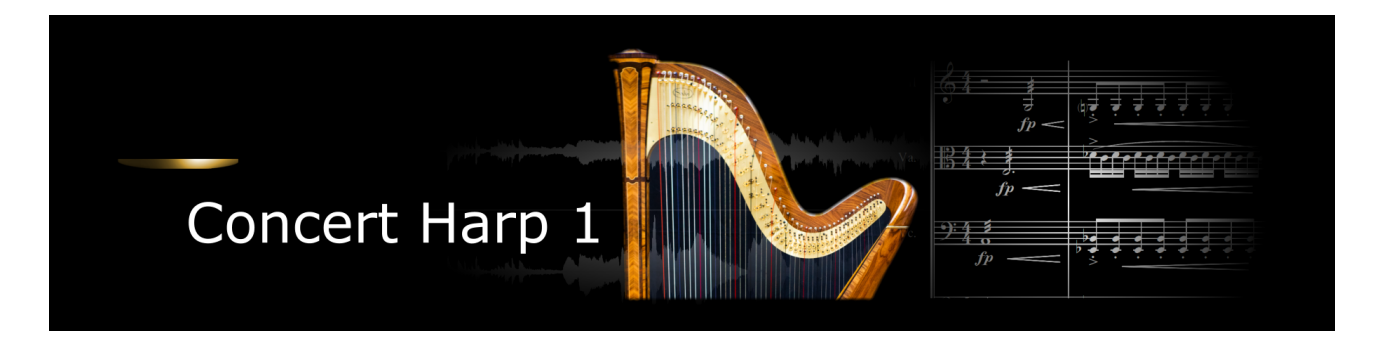

If you purchase an Xsample instrument please keep in mind that you then don't own the samples and patches of the library. You purchase a license only to use the instruments in your own music productions.

## **Playing styles and articulations**

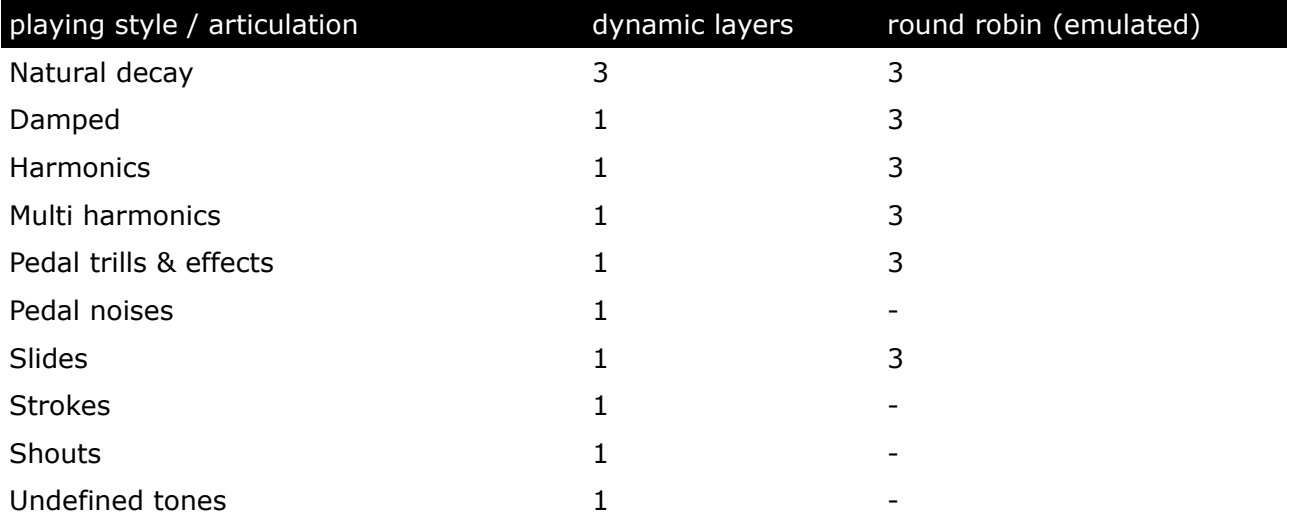

## **Fixed patches**

• Patch: **Concert Harp.nki**

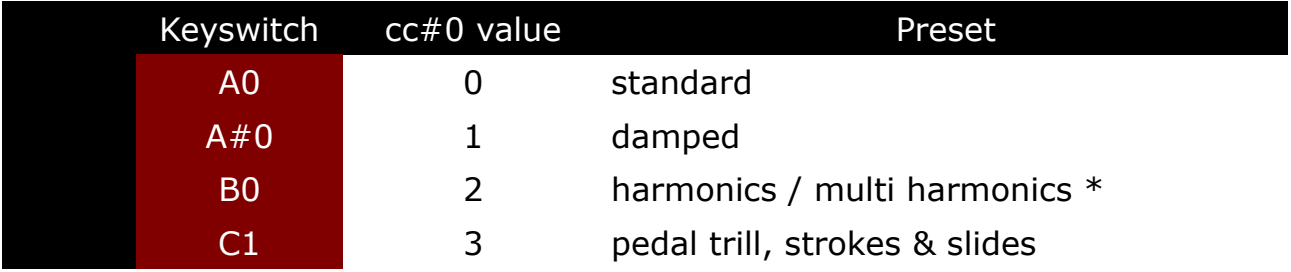

\* cc#4: Switch to "multi harmonics" (a3  $\rightarrow$  d#5)

With each keyswitch you get some information about the current preset on the message line at the bottom of Kontakt.

If you want to know more about the standard scripting please download the "standard scripting documentation.pdf". The document can be found here:

- Patch: **Concert Harp I.nki** (elastic folder) Factory bank preset list
- 1 Standard Velocity MW Shape
- 2 Short Damped Velocity
- 3 Harmonics Velocity MW Shape
- 4 Pedal Noises and Undifined Tones
- 5 Multi Harmonics Velocity MW Shape
- 6 Pedal Trill and Pedal Switch Sounds
- 7 Slides Shouts and Body Strokes
- 8 Standard Velocity MW Release -
- 9 Harmonics Velocity MW Release -
- 10 Multi Harmonics Velocity MW Release -

If you want to know more about the various functions of the elastic patches, please hold your mouse over the respective buttons or menus. The information is then displayed when the "Info Pane" of Kontakt is switched on.

If you want to design your own presets, phrases and room walker setups please download the "extended scripting documentation.pdf". The document can be found here:

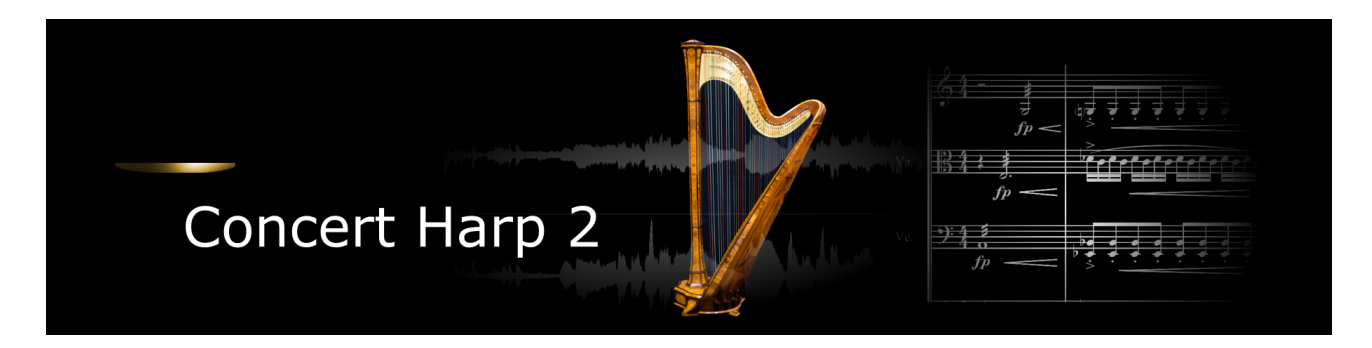

If you purchase an Xsample instrument please keep in mind that you then don't own the samples and patches of the library. You purchase a license only to use the instruments in your own music productions.

## **Playing styles and articulations**

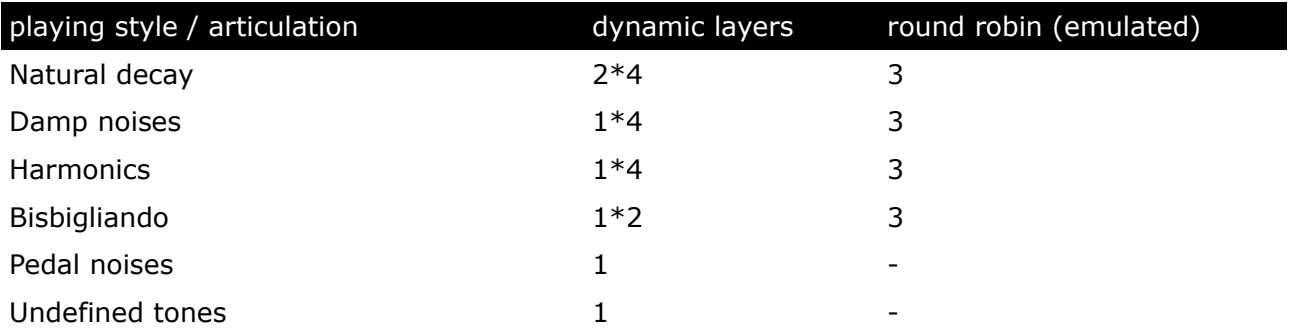

## **Patches**

- Patch: **Concert Harp II.nki** (elastic folder) Factory bank preset list
- 1 Standard Velocity MW Shape
- 2 Damping Noises Release
- 3 Harmonics Velocity MW Shape
- 4 Pedal Noises and Undefined Harmonics
- 5 Bisbigliando Velocity
- 6 Damped Velocity
- 7 Standard Velocity MW Release -
- 8 Harmonics Velocity MW Release -

If you want to know more about the various functions of the elastic patches, please hold your mouse over the respective buttons or menus. The information is then displayed when the "Info Pane" of Kontakt is switched on.

If you want to design your own presets, phrases and room walker setups please download the "extended scripting documentation.pdf". The document can be found here:

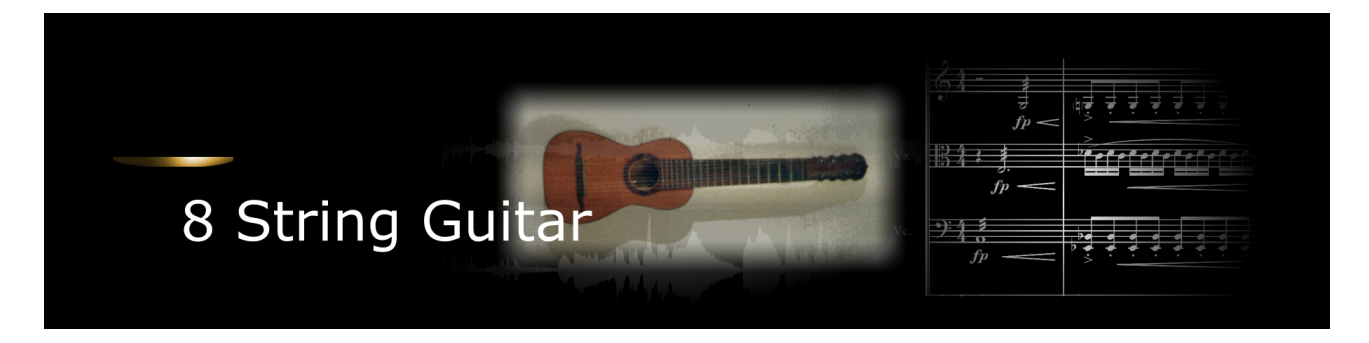

If you purchase an Xsample instrument please keep in mind that you then don't own the samples and patches of the library. You purchase a license only to use the instruments in your own music productions.

## **Playing styles and articulations**

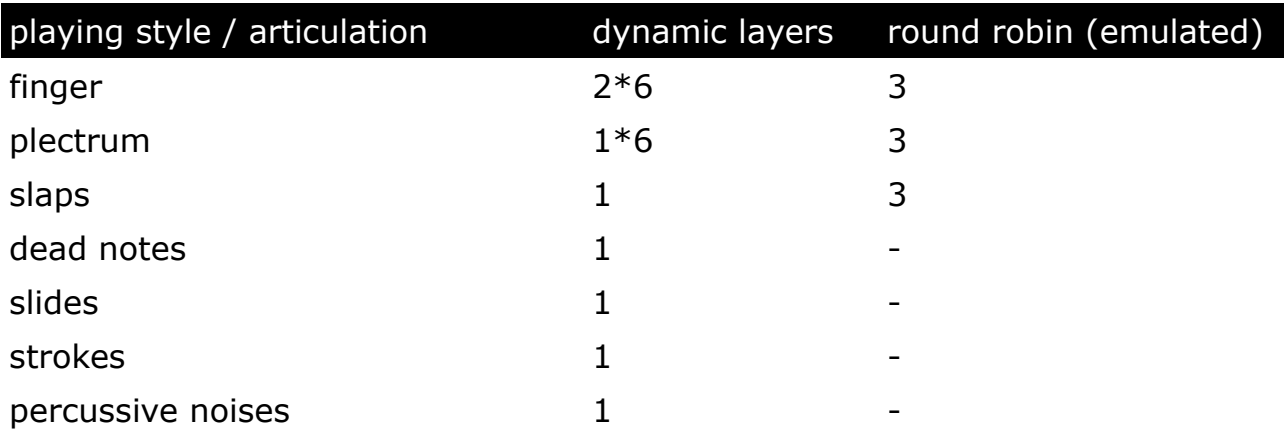

# **Fixed patches**

• Patch: **8 String Guitar.nki**

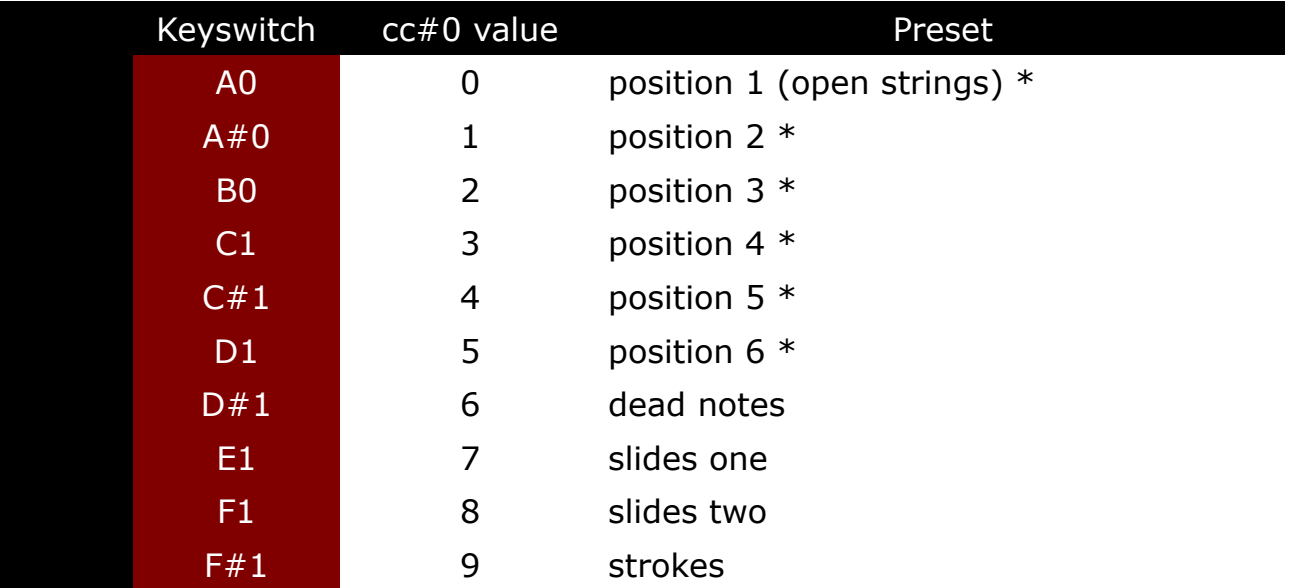

\*

cc#1: Transition from "finger" to "plectrum", high velocities: "slaps"

With each keyswitch you get some information about the current preset on the message line at the bottom of Kontakt.

If you want to know more about the standard scripting please download the "standard scripting documentation.pdf". The document can be found here:

## **[Xsample Downloads](http://www.xsample.de/downloads.htm)**

#### **Elastic patches**

- Patch: **8 String Guitar.nki** (elastic folder) Factory bank preset list
- 1 Position 1 Velocity MW Plectrum CC4 Slides 2 Position 2 Velocity MW Plectrum - CC4 Slides 3 Position 3 Velocity MW Plectrum - CC4 Slides 4 Position 4 Velocity MW Plectrum - CC4 Slides 5 Position 5 Velocity MW Plectrum - CC4 Slides 6 Position 6 Velocity MW Plectrum - CC4 Slides 7 Dead Notes Velocity - CC4 Strokes 8 Undefined Tones - Strokes Velocity - CC4 Dead Notes 9 Slides 1 Velocity 10 Slides 2 Velocity 11 Position 1 Velocity MW Shape 12 Position 2 Velocity MW Shape 13 Position 3 Velocity MW Shape 14 Position 4 Velocity MW Shape 15 Position 5 Velocity MW Shape 16 Position 6 Velocity MW Shape 17 Position 1 - 5 Round Robin MW Shape 18 Position 1 - 5 Plectrum Round Robin MW Shape 19 Velocity MW Slaps
- 20 Slaps Velocity MW Shape

If you want to know more about the various functions of the elastic patches, please hold your mouse over the respective buttons or menus. The information is then displayed when the "Info Pane" of Kontakt is switched on.

If you want to design your own presets, phrases and room walker setups please download the "extended scripting documentation.pdf". The document can be found here:

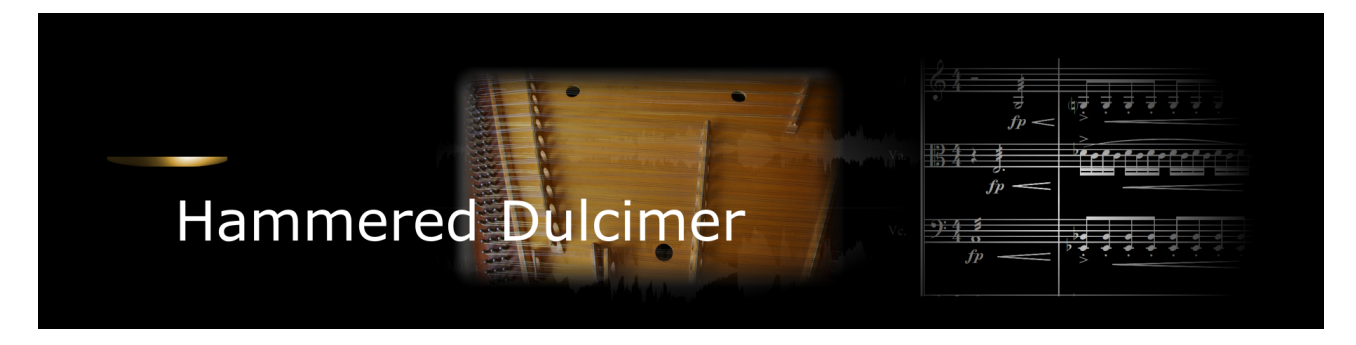

If you purchase an Xsample instrument please keep in mind that you then don't own the samples and patches of the library. You purchase a license only to use the instruments in your own music productions.

# **Playing styles and articulations**

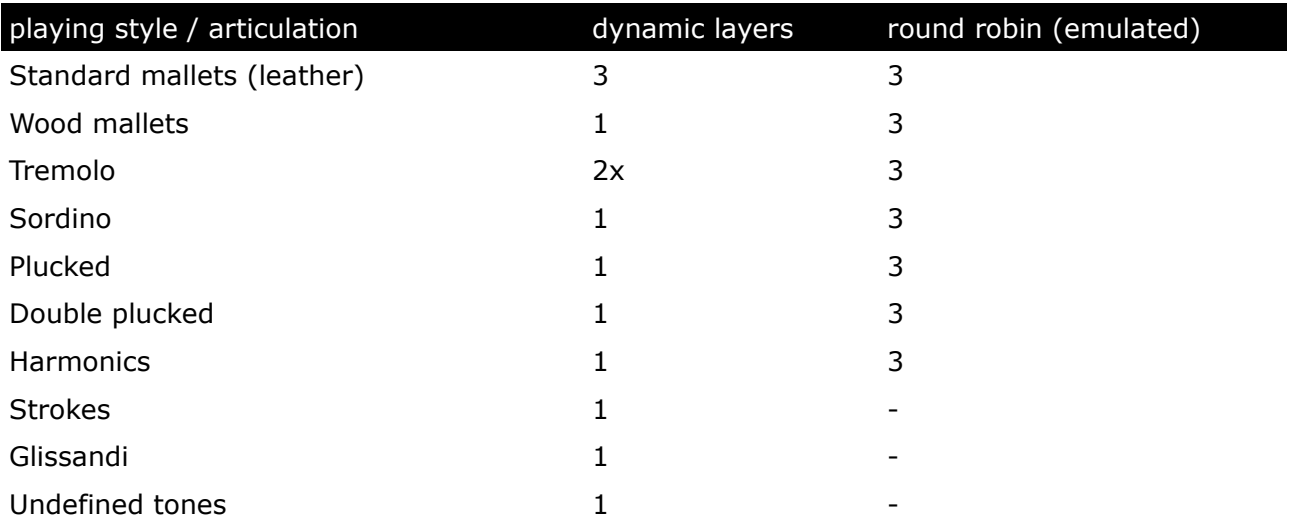

## **Fixed patches**

## • Patch: **Dulcimer.nki**

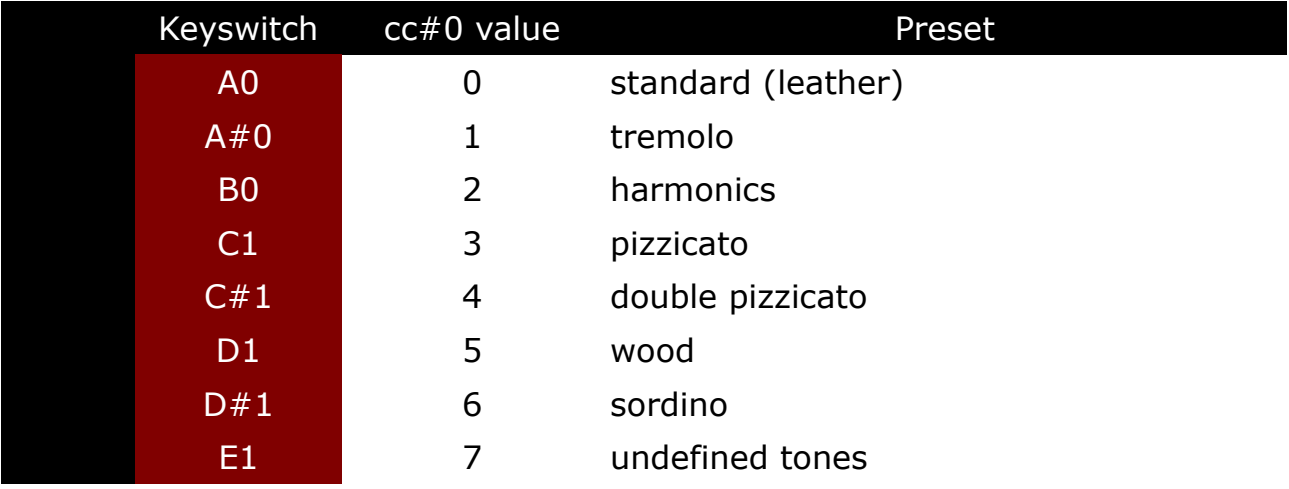

With each keyswitch you get some information about the current preset on the message line at the bottom of Kontakt.

If you want to know more about the standard scripting please download the "standard scripting documentation.pdf". The document can be found here:

## **[Xsample Downloads](http://www.xsample.de/downloads.htm)**

#### **Elastic patches**

- Patch: **Hammered Dulcimer.nki** (elastic folder) Factory bank preset list
- 1 Leather Velocity MW Shape
- 2 Tremolo MW
- 3 Wood Velocity MW Shape
- 4 Sordino Velocity MW Shape
- 5 Plucked Velocity MW Shape
- 6 Double Pluck Velocity MW Shape
- 7 Harmonics Velocity MW Shape
- 8 Undefined Tones 1 Velocity MW Shape
- 9 Undefined Tones 2 Velocity MW Shape
- 10 Leather Velocity MW Release -
- 11 Wood Velocity MW Release -
- 12 Sordino Velocity MW Release -
- 13 Plucked Velocity MW Release -
- 14 Double Pluck Velocity MW Release -
- 15 Harmonics Velocity MW Release -
- 16 Undefined Tones 1 Velocity
- 17 Undefined Tones 2 Velocity

If you want to know more about the various functions of the elastic patches, please hold your mouse over the respective buttons or menus. The information is then displayed when the "Info Pane" of Kontakt is switched on.

If you want to design your own presets, phrases and room walker setups please download the "extended scripting documentation.pdf". The document can be found here:

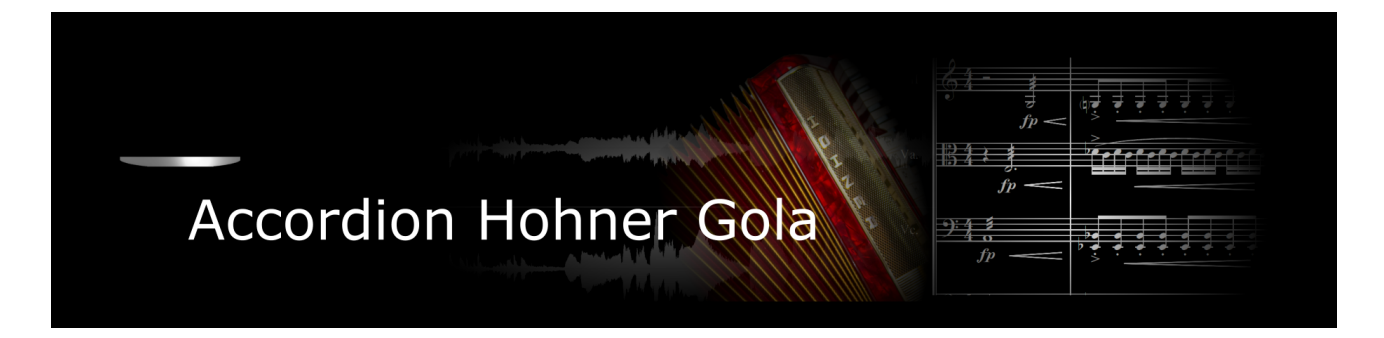

If you purchase an Xsample instrument please keep in mind that you then don't own the samples and patches of the library. You purchase a license only to use the instruments in your own music productions.

# **Playing styles and articulations**

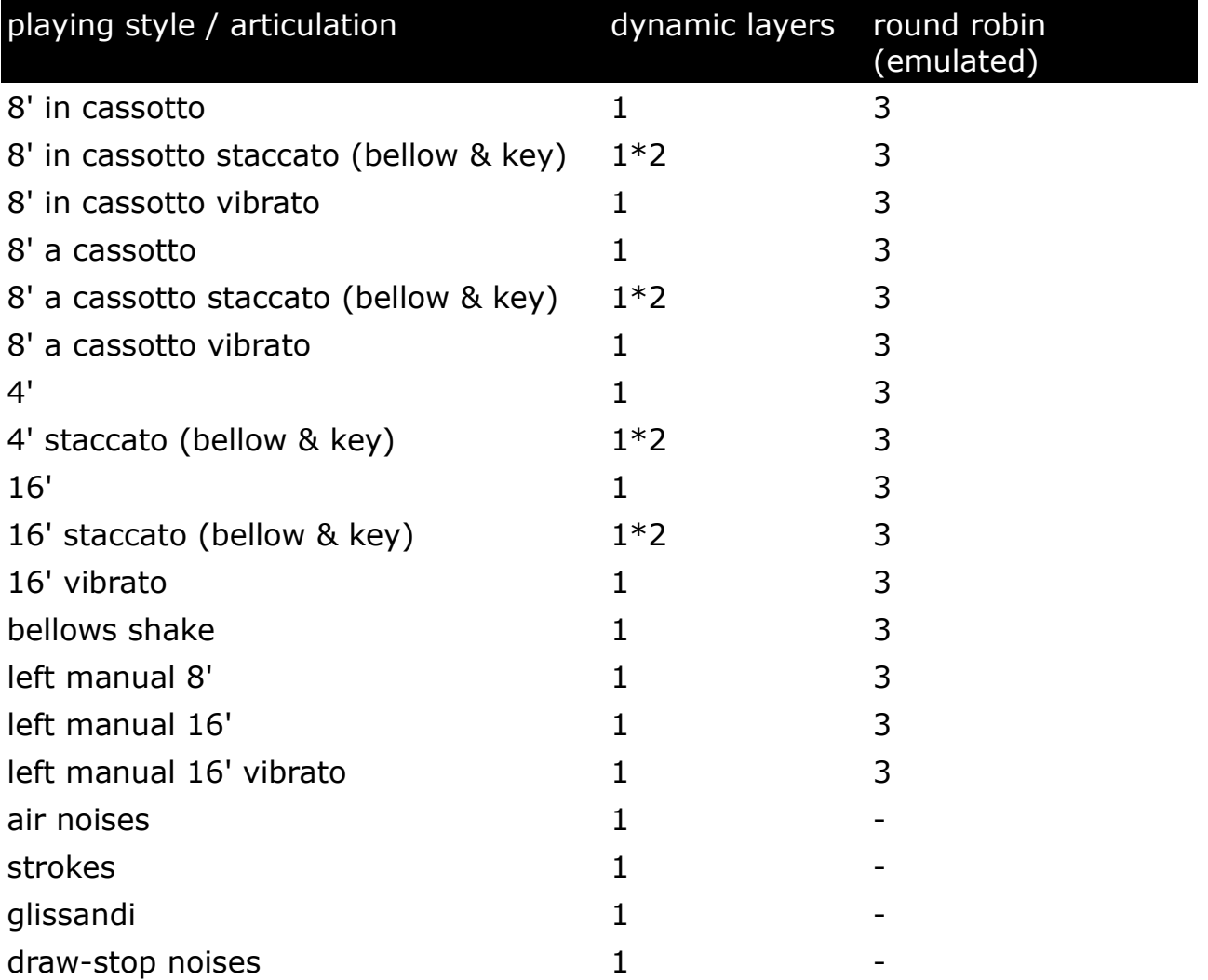

## **Fixed patches**

### • Patch: **Accordion Hohner Gola.nki** Patch: **Accordion Hohner Gola EQ.nki**

Layer 1 = velocity  $1 \rightarrow 80$  (or layer switch A#7) Layer  $2 =$  velocity  $> 80$  (or layer switch B7)

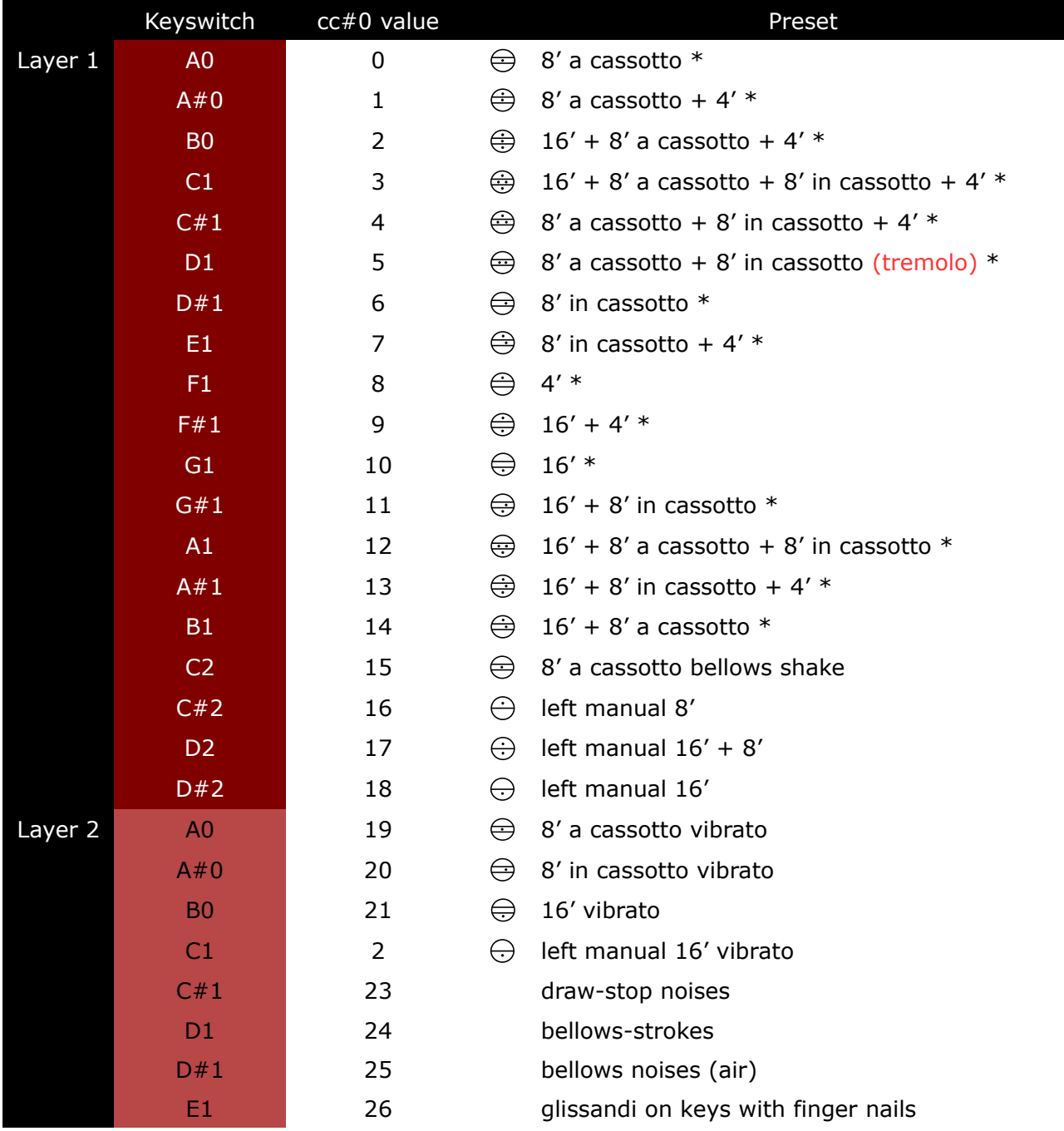

\*

• Sustain Pedal (cc#64) switches to staccato (bellow-staccato / key-staccato)

•  $cc#2$  (breath controller) switches to a special crescendo release sample (0 = off / 127 = on)

With each keyswitch you get some information about the current preset on the message line at the bottom of Kontakt.

If you want to know more about the standard scripting please download the "standard scripting documentation.pdf". The document can be found here:

• Patch: **Accordion Hohner Gola.nki** (elastic folder) Factory bank preset list

1 Key Manual Toggle Velocity 2 Key Manual Staccato Toggle Velocity 3 Key Manual Vibrato Toggle Velocity 4 Left Manual Toggle Velocity 5 Left Manual 16 foot Vibrato Velocity 6 Bellows Shake 8 foot Velocity 7 Nail Glissando on Key Manual 8 Bellows Strokes 9 Air Noises 10 Stop Noises 11 Key + Left Manual Toggle Velocity 12 Key Manual Staccato + Left Manual Toggle Velocity 41 Oboe II 8 In Cassotto + 4 Staccato Velocity 13 Key Manual Vibrato + Left Manual Toggle Velocity 42 Harmon I 16 + 8 A Cassotto + 4 Velocity 14 A Cassotto 8 foot Velocity 15 A Cassotto Staccato 8 foot Velocity 16 A Cassotto Vibrato 8 foot Velocity 17 In Cassotto 8 foot Velocity 18 In Cassotto Staccato 8 foot Velocity 19 In Cassotto Vibrato 8 foot Velocity 20 Piccolo 4 foot Velocity 21 Piccolo 4 foot Staccato Velocity 22 Bassoon 16 foot Velocity 23 Bassoon 16 foot Staccato Velocity 24 Bassoon 16 foot Vibrato Velocity 25 Violin 8 + 8 Velocity 26 Violin 8 + 8 Staccato Velocity 27 Violin 8 + 8 Vibrato Velocity 28 Musette  $8 + 8 + 4$  Velocity 29 Musette 8 + 8 + 4 Staccato Velocity 30 Accord  $8 + 8 + 16$  Velocity 31 Accord 8 + 8 + 16 Staccato Velocity 32 Accord  $8 + 8 + 16$  Vibrato Velocity 33 Bandon 8 + 16 Velocity 34 Bandon 8 + 16 Staccato Velocity 35 Bandon 8 + 16 Vibrato Velocity 36 Organ  $16 + 4$  Velocity 37 Organ 16 + 4 Staccato Velocity 38 Oboe I 8 A Cassotto + 4 Velocity 39 Oboe I 8 A Cassotto + 4 Staccato Velocity 40 Oboe II 8 In Cassotto + 4 Velocity 43 Harmon I 16 + 8 A Cassotto + 4 Staccato Velocity 44 Harmon II  $16 + 8$  In Cassotto + 4 Velocity 45 Harmon II 16 + 8 In Cassotto + 4 Staccato Velocity 46 Master  $4 + 8 + 8 + 16$  Velocity 47 Master  $4 + 8 + 8 + 16$  Staccato Velocity 48 Left Manual 8 foot Velocity 49 Left Manual 16 foot Velocity 50 Left Manual 8 + 16 foot Velocity 51 Triple Shake 8 foot A Cassotto 16T Sync 52 Triple Shake 8 foot In Cassotto 16T Sync 53 Triple Shake 4 foot 16T Sync 54 Triple Shake 16 foot 16T Sync 55 Violin Triple Shake 8 + 8 foot 16T Sync 56 Bandon Triple Shake 8 + 16 foot 16T Sync 57 Organ Triple Shake 4 + 16 foot 16T Sync 58 Oboe Triple Shake 8 + 4 foot 16T Sync

If you want to know more about the various functions of the elastic patches, please hold your mouse over the respective buttons or menus. The information is then displayed when the "Info Pane" of Kontakt is switched on.

If you want to design your own presets, phrases and room walker setups please download the "extended scripting documentation.pdf". The document can be found here:

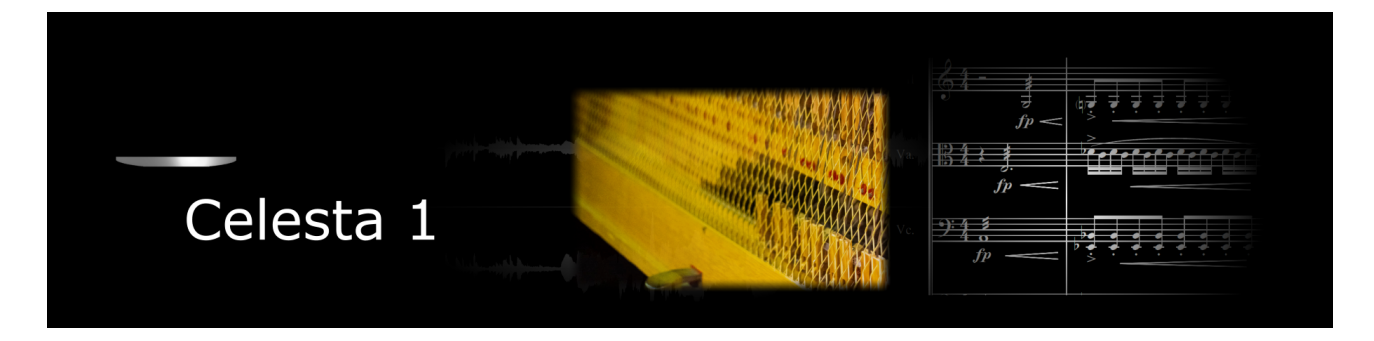

If you purchase an Xsample instrument please keep in mind that you then don't own the samples and patches of the library. You purchase a license only to use the instruments in your own music productions.

## **Playing styles and articulations**

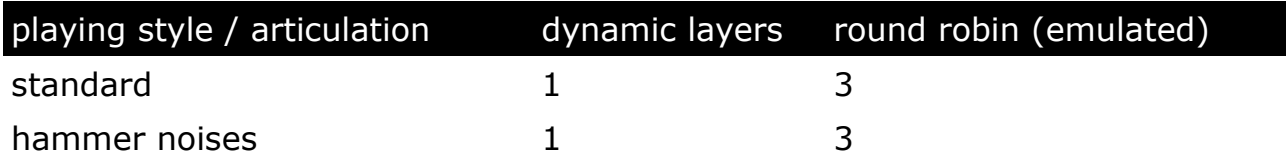

### **Fixed patches**

• Patch: **Celesta.nki**

If you want to know more about the standard scripting please download the "standard scripting documentation.pdf". The document can be found here:

#### **[Xsample Downloads](http://www.xsample.de/downloads.htm)**

#### **Elastic patches**

- Patch: **Celesta I.nki** (elastic folder) Factory bank preset list
- 1 Standard Velocity
- 2 Standard (colored) Velocity
- 3 Standard Velocity MW Hammer CC2 Tone -
- 4 Uncommon Velocity MW Shape AT + 4

If you want to know more about the various functions of the elastic patches, please hold your mouse over the respective buttons or menus. The information is then displayed when the "Info Pane" of Kontakt is switched on.

If you want to design your own presets, phrases and room walker setups please download the "extended scripting documentation.pdf". The document can be found here:

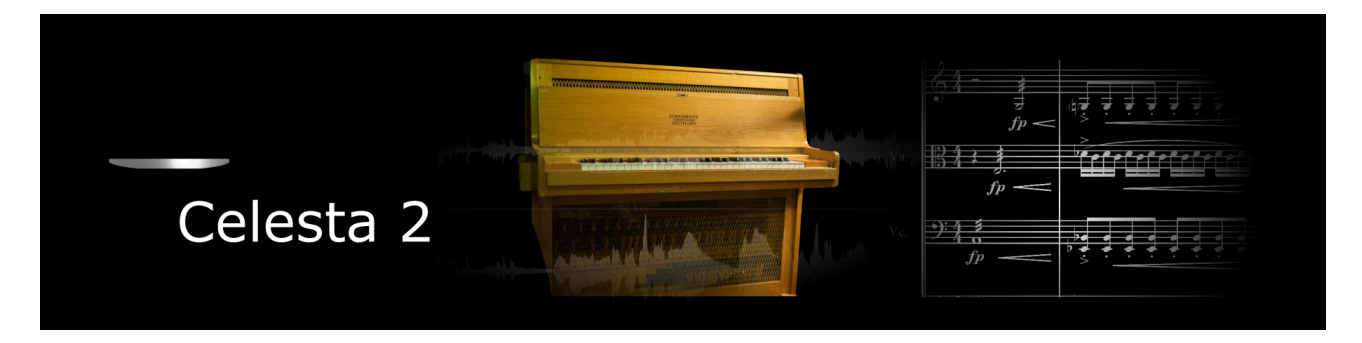

If you purchase an Xsample instrument please keep in mind that you then don't own the samples and patches of the library. You purchase a license only to use the instruments in your own music productions.

## **Playing styles and articulations**

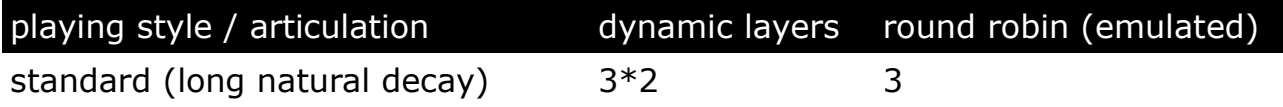

## **Elastic patches**

• Patch: **Celesta II.nki** (elastic folder) Factory bank preset list

1 Velocity - Mode I - 2 Velocity - Mode II - 3 Uncommon - MW - Foot - PB

If you want to know more about the various functions of the elastic patches, please hold your mouse over the respective buttons or menus. The information is then displayed when the "Info Pane" of Kontakt is switched on.

If you want to design your own presets, phrases and room walker setups please download the "extended scripting documentation.pdf". The document can be found here:

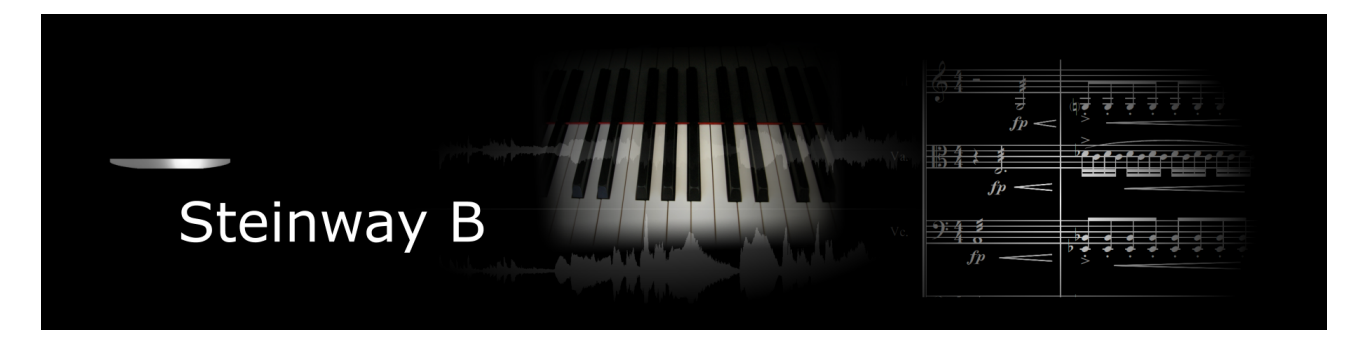

If you purchase an Xsample instrument please keep in mind that you then don't own the samples and patches of the library. You purchase a license only to use the instruments in your own music productions.

### **Playing styles and articulations**

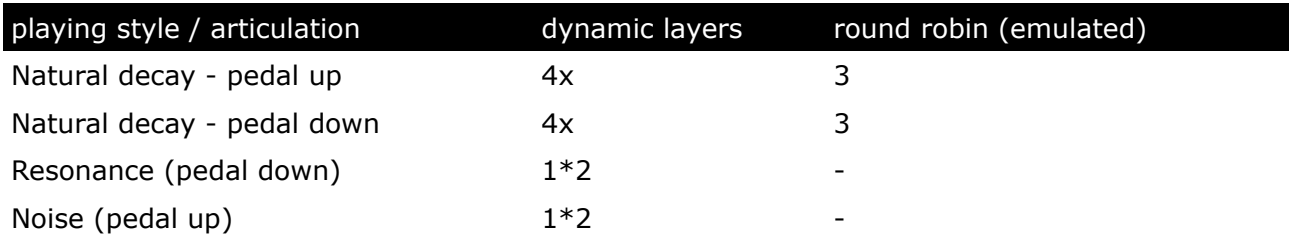

### **Fixed patches**

• Patch: **Steinway B.nki** Patch: **Steinway B curve variation.nki**

If you want to know more about the standard scripting please download the "standard scripting documentation.pdf". The document can be found here:

## **[Xsample Downloads](http://www.xsample.de/downloads.htm)**

#### **Elastic patches**

• Patch: **Steinway B.nki** (elastic folder) Factory bank preset list

1 Velocity Mode - I - 2 Velocity Mode - II -

- 3 Velocity Mode III 4 Uncommon Piano
- 5 Uncommon Piano II

If you want to know more about the various functions of the elastic patches, please hold your mouse over the respective buttons or menus. The information is then displayed when the "Info Pane" of Kontakt is switched on.

If you want to design your own presets, phrases and room walker setups please download the "extended scripting documentation.pdf". The document can be found here:

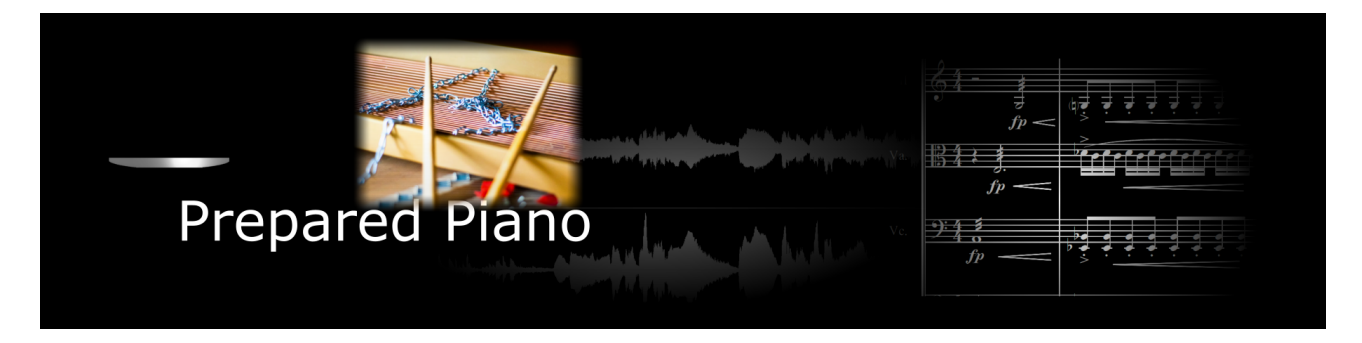

If you purchase an Xsample instrument please keep in mind that you then don't own the samples and patches of the library. You purchase a license only to use the instruments in your own music productions.

## **Playing styles and articulations**

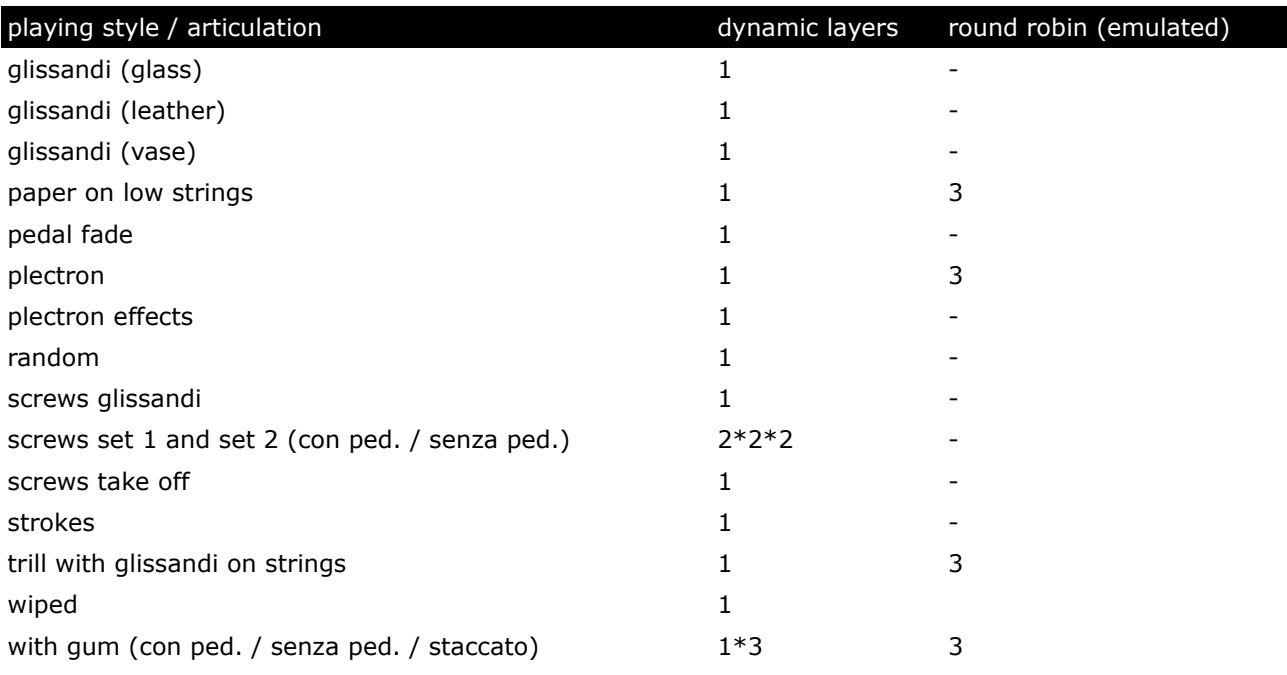

# **Fixed patches**

## • Patch: **Prepared Piano.nki**

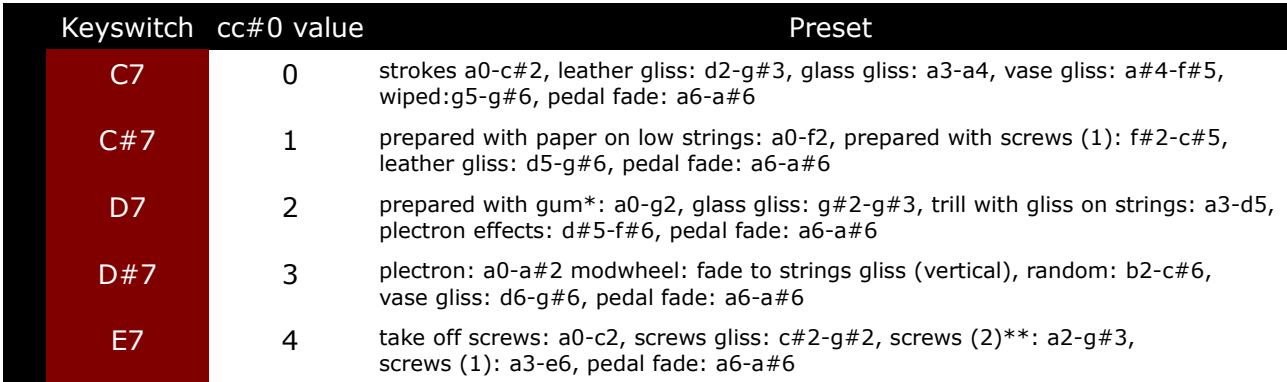

With each keyswitch you get some information about the current preset on the message line at the bottom of Kontakt.

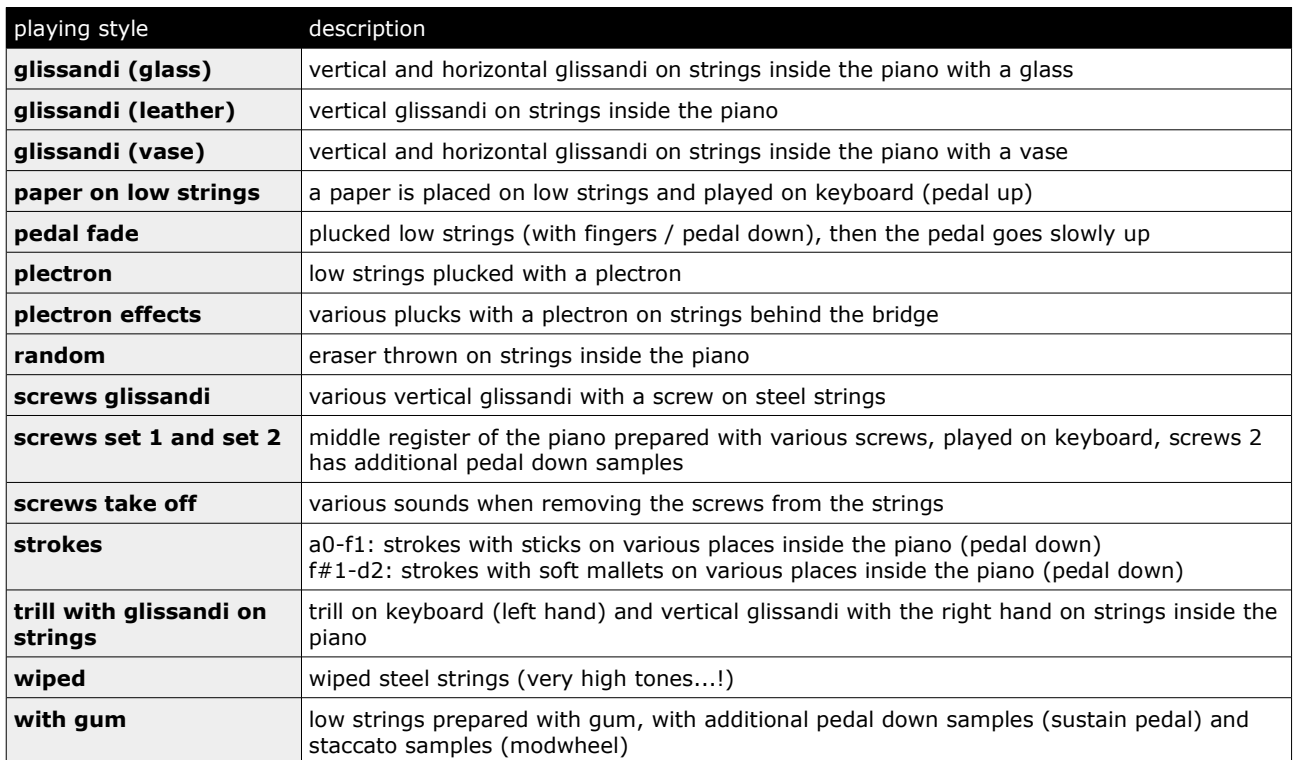

If you want to know more about the standard scripting please download the "standard scripting documentation.pdf". The document can be found here:

## **[Xsample Downloads](http://www.xsample.de/downloads.htm)**

### **Elastic patches**

- Patch: **Prepared Piano.nki** (elastic folder) Factory bank preset list
- 1 Paper on low strings
- 2 Plectrum plucks
- 3 Glissandi vertical
- 4 Rubber Velocity MW Staccato
- 5 Screws
- 6 Eraser throw Plectrum plucks Strokes
- 7 Leather Glas Vase Screws Glissandi
- 8 Trills with glissandi Wiped steel strings

If you want to know more about the various functions of the elastic patches, please hold your mouse over the respective buttons or menus. The information is then displayed when the "Info Pane" of Kontakt is switched on.

If you want to design your own presets, phrases and room walker setups please download the "extended scripting documentation.pdf". The document can be found here:

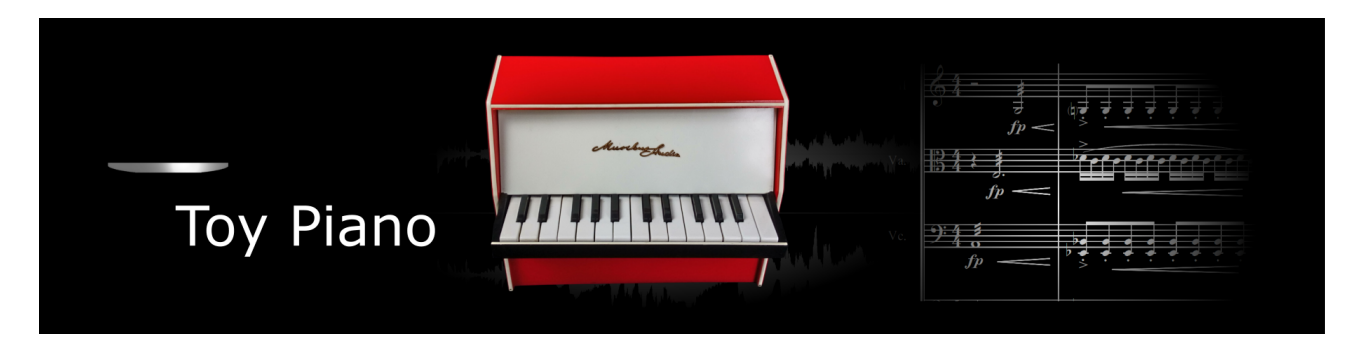

If you purchase an Xsample instrument please keep in mind that you then don't own the samples and patches of the library. You purchase a license only to use the instruments in your own music productions.

## **Playing styles and articulations**

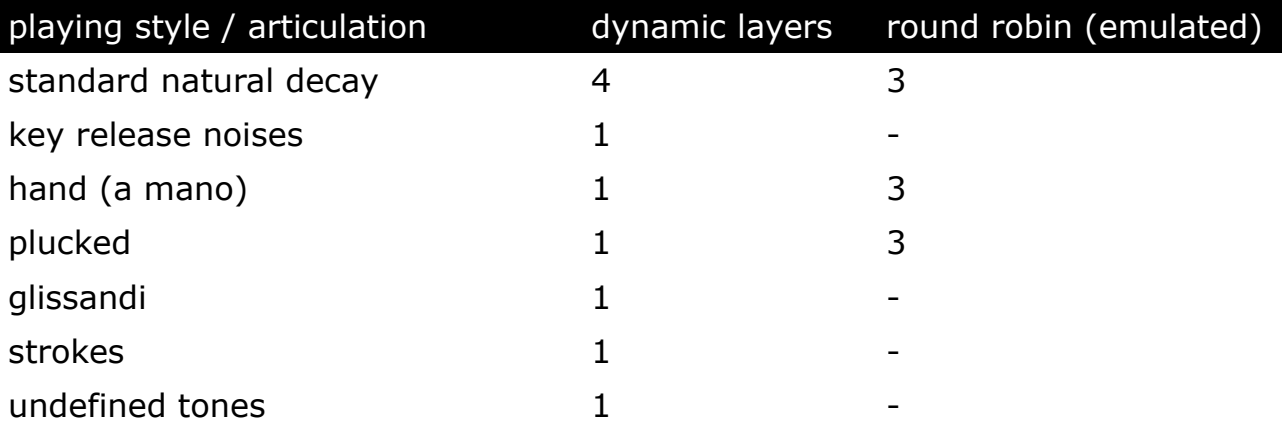

## **Fixed patches**

• Patch: **Toypiano.nki**

![](_page_28_Picture_144.jpeg)

With each keyswitch you get some information about the current preset on the message line at the bottom of Kontakt.

If you want to know more about the standard scripting please download the "standard scripting documentation.pdf". The document can be found here:

- Patch: **Toy Piano.nki** (elastic folder) Factory bank preset list
- 1 Standard Velocity
- 2 A Mano Velocity
- 3 Plucked Velocity
- 4 Uncommon
- 5 Undefined Tones

If you want to know more about the various functions of the elastic patches, please hold your mouse over the respective buttons or menus. The information is then displayed when the "Info Pane" of Kontakt is switched on.

If you want to design your own presets, phrases and room walker setups please download the "extended scripting documentation.pdf". The document can be found here:

![](_page_30_Picture_0.jpeg)

If you purchase an Xsample instrument please keep in mind that you then don't own the samples and patches of the library. You purchase a license only to use the instruments in your own music productions.

## **Playing styles and articulations**

![](_page_30_Picture_142.jpeg)

## **Fixed patches**

#### • Patch: **Spinet.nki**

![](_page_30_Picture_143.jpeg)

With each keyswitch you get some information about the current preset on the message line at the bottom of Kontakt.

If you want to know more about the standard scripting please download the "standard scripting documentation.pdf". The document can be found here:

- Patch: **Spinet 1.nki** (elastic folder) Factory bank preset list
- 1 Standard 8 foot Stop
- 2 Lute Stop 8 foot
- 3 Spotted
- 4 Undefined Tones
- 5 Vertical Slides

If you want to know more about the various functions of the elastic patches, please hold your mouse over the respective buttons or menus. The information is then displayed when the "Info Pane" of Kontakt is switched on.

If you want to design your own presets, phrases and room walker setups please download the "extended scripting documentation.pdf". The document can be found here:

![](_page_32_Picture_0.jpeg)

If you purchase an Xsample instrument please keep in mind that you then don't own the samples and patches of the library. You purchase a license only to use the instruments in your own music productions.

## **Playing styles and articulations**

![](_page_32_Picture_115.jpeg)

## **Fixed patches**

• Patch: **Spinet 2.nki**

![](_page_32_Picture_116.jpeg)

With each keyswitch you get some information about the current preset on the message line at the bottom of Kontakt.

If you want to know more about the standard scripting please download the "standard scripting documentation.pdf". The document can be found here:

- Patch: **Spinet 2.nki** (elastic folder) Factory bank preset list
- 1 Standard 8 foot Stop
- 2 Lute Stop 8 foot
- 3 Undefined Tones

If you want to know more about the various functions of the elastic patches, please hold your mouse over the respective buttons or menus. The information is then displayed when the "Info Pane" of Kontakt is switched on.

If you want to design your own presets, phrases and room walker setups please download the "extended scripting documentation.pdf". The document can be found here:

![](_page_34_Picture_0.jpeg)

If you purchase an Xsample instrument please keep in mind that you then don't own the samples and patches of the library. You purchase a license only to use the instruments in your own music productions.

## **Playing styles and articulations**

![](_page_34_Picture_124.jpeg)

### **Fixed patches**

• Patch: **Clavichord.nki**

If you want to know more about the standard scripting please download the "standard scripting documentation.pdf". The document can be found here:

## **[Xsample Downloads](http://www.xsample.de/downloads.htm)**

## **Elastic patches**

- Patch: **Clavichord.nki** (elastic folder) Factory bank preset list
- 1 Standard Velocity
- 2 Vibrato Velocity
- 3 Piano Forte Velocity
- 4 Uncommon Key Release Noises

If you want to know more about the various functions of the elastic patches, please hold your mouse over the respective buttons or menus. The information is then displayed when the "Info Pane" of Kontakt is switched on.

If you want to design your own presets, phrases and room walker setups please download the "extended scripting documentation.pdf". The document can be found here:

![](_page_35_Picture_0.jpeg)

If you purchase an Xsample instrument please keep in mind that you then don't own the samples and patches of the library. You purchase a license only to use the instruments in your own music productions.

## **Playing styles and articulations**

![](_page_35_Picture_116.jpeg)

## **Fixed patches**

• Patch: **Clavicymbel.nki**

![](_page_35_Picture_117.jpeg)

With each keyswitch you get some information about the current preset on the message line at the bottom of Kontakt.

If you want to know more about the standard scripting please download the "standard scripting documentation.pdf". The document can be found here:

- Patch: **Clavicymbel.nki** (elastic folder) Factory bank preset list
- 1 Standard 8 foot Stop
- 2 Lute Stop 8 foot
- 3 Prepared (Damped)
- 4 Undefined Tones
- 5 Standard (colored)
- 6 Lute Stop (colored)
- 7 Prepared (colored)

If you want to know more about the various functions of the elastic patches, please hold your mouse over the respective buttons or menus. The information is then displayed when the "Info Pane" of Kontakt is switched on.

If you want to design your own presets, phrases and room walker setups please download the "extended scripting documentation.pdf". The document can be found here:

#### **[Xsample Downloads](http://www.xsample.de/downloads.htm)**

**[Xsample Professional Sound Libraries](http://www.xsample.de/xsample.htm)**